## **Label Sample**

Note: Since we have an integrated display we have opted to do e-labeling of FCC ID numbers, warning statements etc. To access the FCC information, please see below instructions:

Starting from Home Screen:

Step 1 – Right click uni-button to access Main Menu

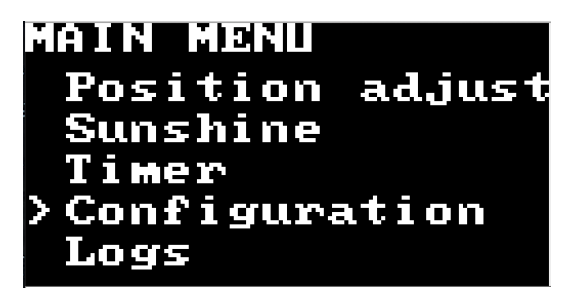

Step 2 – access submenu "Configuration"

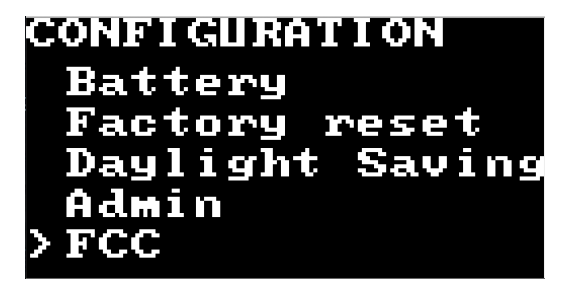

Step 3 – access submenu "FCC"

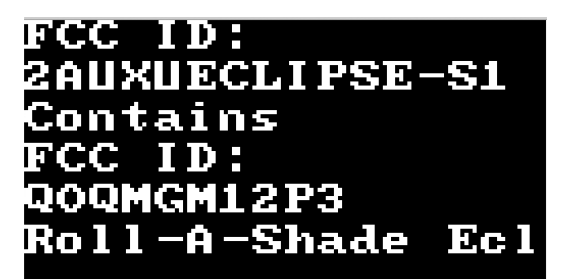

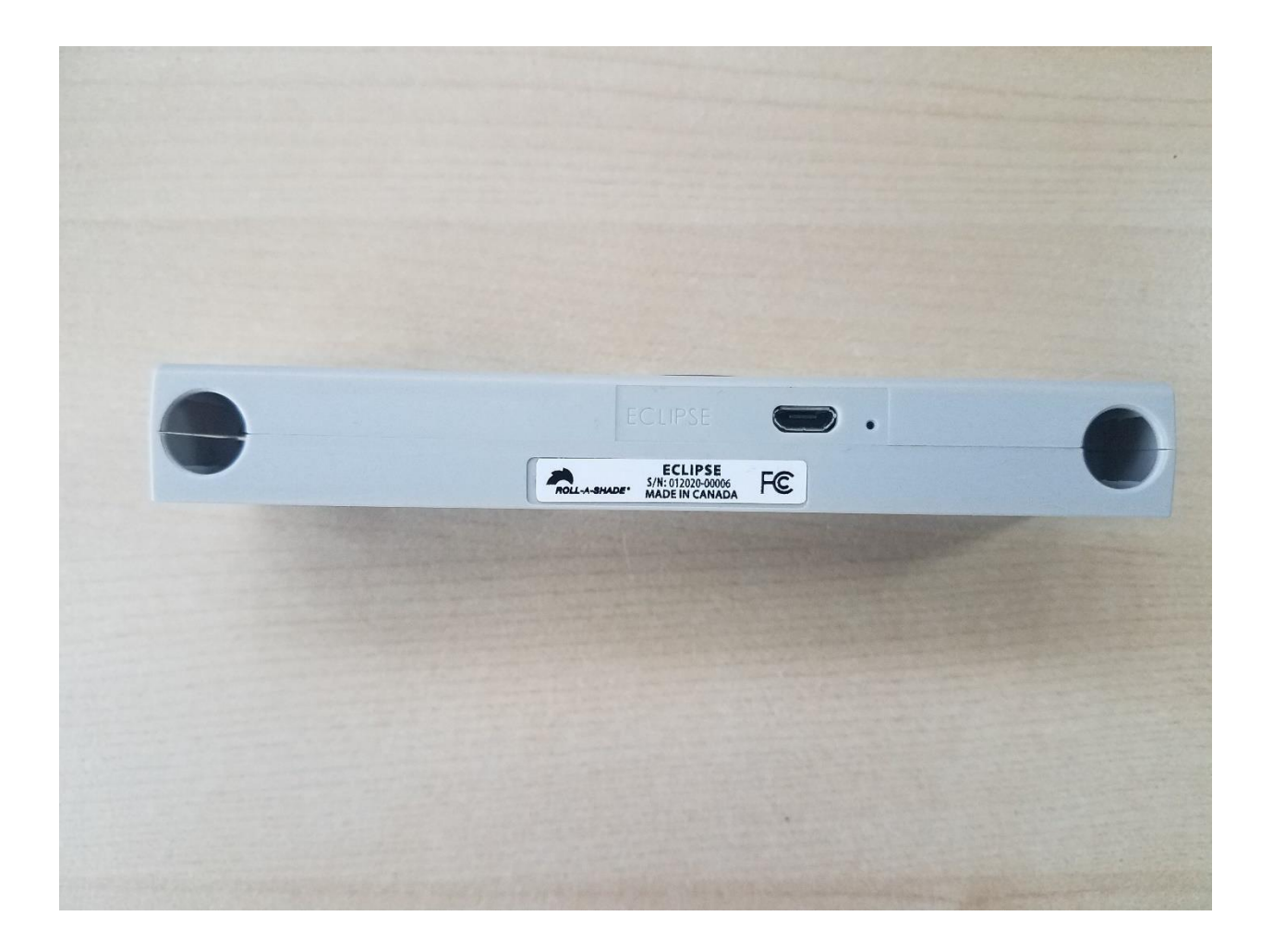

## BOX LABEL

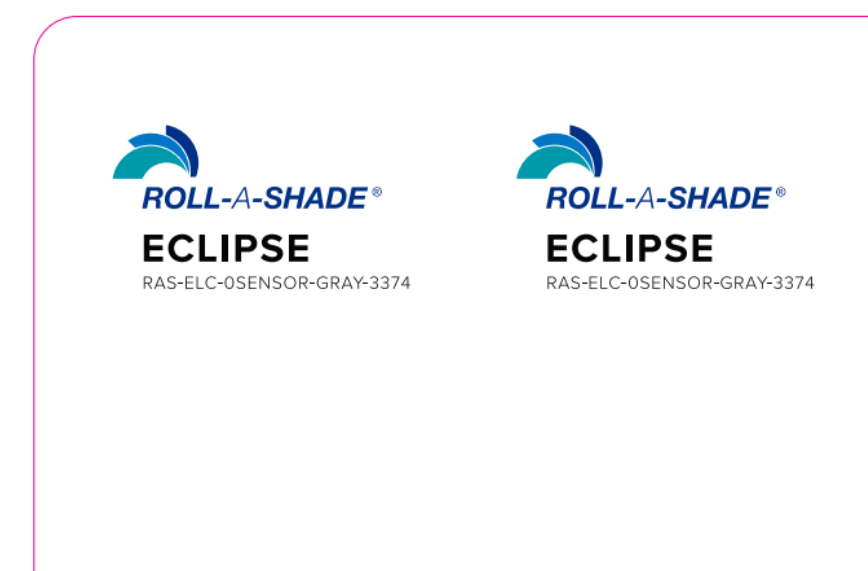

FC FCC ID: 2AUXUECLIPSE-S1<br>Contains FCC ID: QOQMGM12P3

FC FCC ID: 2AUXUECLIPSE-S1<br>Contains FCC ID: QOQMGM12P3